## **OWNER'S MANUAL**

**OM-273055B** 2016−12

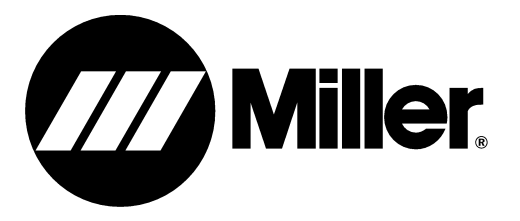

## $\mathsf{Dynasty}^{\circledR}\textsf{-} \ \mathsf{Maxstar}^{\circledR}$ **Hot Wire Expansion**

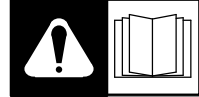

Read and follow the power source Owner's Manual and labels carefully before installing, operating, or servicing unit. Read the safety information at the beginning of the manual and in each section.

## **1-1. Software Expansion**

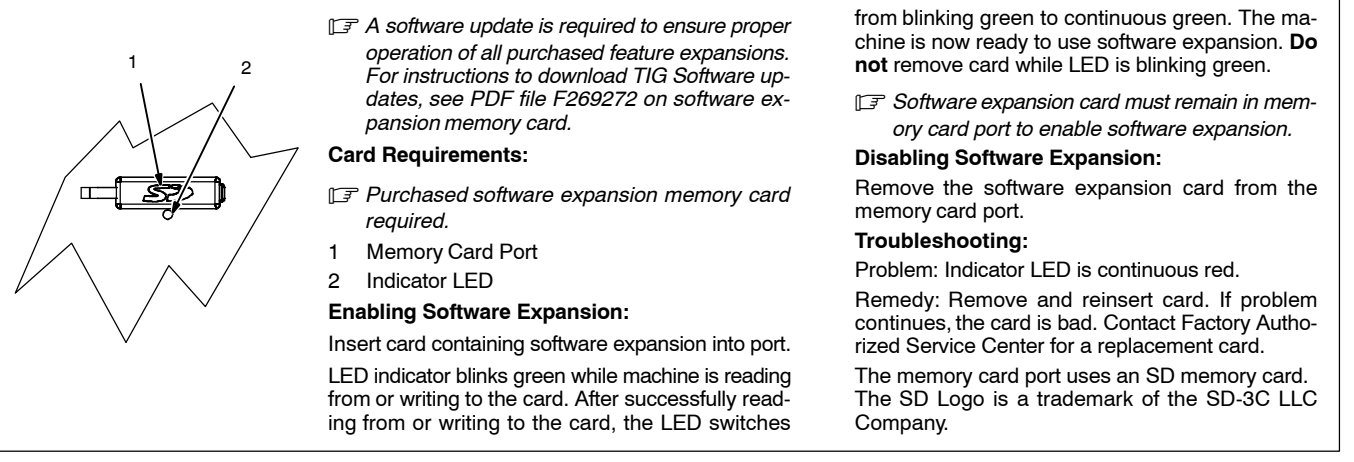

Hot Wire Expansion − Enabling the Hot Wire software expansion configures the machine to the Hot Wire Power Source process. When Hot Wire is enabled

[HWPS] is displayed in the left meter window with the Hot Wire amperage.

Front panel TIG/Stick process and access to parameters for Preflow, Postflow, DIG are disabled.

User menu selections for Arc Starting Method, Tungsten Diameter Selection, and Trigger Mode are not accessible.

Tech Menu selections Stick Stuck, Open Circuit Voltage, and Weld Timers are not accessible.

## **1-2. Hot Wire Voltage**

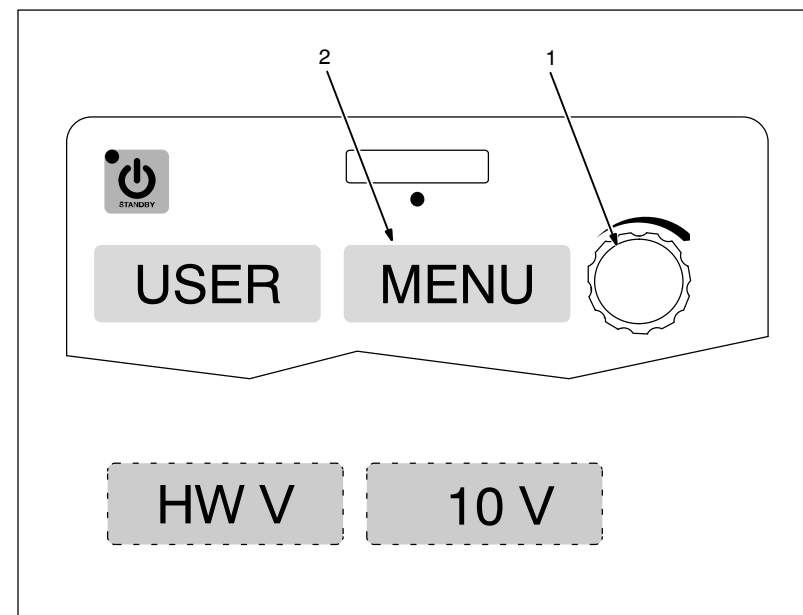

- *See Operation section in Owner's Manual for additional information on accessing User Setup Menu.*
- 1 Encoder Control
- 2 Parameter Display

Use Encoder control to select Hot Wire Voltage. (Voltage range is 5 − 20 volts. Default voltage is 10 volts.)

The Hot Wire Voltage setting adjusts the threshold above which the power source will shut off the output. The lower the voltage setting the lower the probability of initiating an arc between the wire and the workpiece at wire disconnection. A higher setting may be necessary, especially when AC or pulse welding (depending on circuit inductance). In these cases the unit needs to increase the voltage to drive fast-changing currents. To avoid arcing, this value should be set as low as practical within each circuit setup, but high enough to avoid output on/off oscillations from the higher voltage that may be present during AC or pulsing.

Changes in amperage, circuit configuration (resistance, inductance), Pulse or AC Wave Shape parameters may require a change in Hot Wire Voltage.